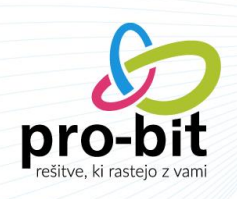

# SUBVENCIJA MINIMALNE PLAČE

Na podlagi prvega odstavka 29. člena Zakona o dodatnih ukrepih za omilitev posledic COVID-19 - [ZDUOP](http://www.pisrs.si/Pis.web/pregledPredpisa?id=ZAKO8321) je delodajalec za vsakega delavca, katerega plača za polni delovni čas, brez dodatkov, določenih z zakoni in drugimi predpisi ter s kolektivnimi pogodbami, dela plače za delovno uspešnost in plačila za poslovno uspešnost, dogovorjeno s kolektivno pogodbo oziroma pogodbo o zaposlitvi, ne presega zneska, določenega v skladu z Zakonom o minimalni plači - [ZMinP,](http://www.pisrs.si/Pis.web/pregledPredpisa?id=ZAKO5861) upravičen do povračila dela minimalne plače v obliki mesečne subvencije v višini 50 eurov.

Na podlagi opredelitve, ki se veže na opredelitev minimalne plače iz 1. člena ZMinP, je po pojasnilu Ministrstva za delo, družino, socialne zadeve in enake možnosti (v nadaljevanju; MDDSZ) delodajalec upravičen do subvencije za vse delavce, katerih osnovna plača za polni delovni čas ne presega zneska 1.024,24 EUR, kot je določen za leto 2021 (Uradni list RS, št. 12/21).

Konkretna osnovna plača posameznega delavca se določi s pogodbo o zaposlitvi, pri čemer mora delodajalec upoštevati ureditev osnovne oziroma izhodiščne plače v kolektivni pogodbi, ki ga neposredno zavezuje in je lahko nižja od zakonsko določenega zneska minimalne plače.

V primeru zaposlitve za krajši delovni čas se navedeni limit 1.024,24 eur osnovne plače sorazmerno zniža. Tako v primeru zaposlitve za polovični delovni čas limit znaša 512,12 eur.

Za pridobitev subvencije mora delodajalec prek Fursovega informacijskega sistema predložiti izjavo, da je zaposlenemu obračunal in izplačal plačo, ter napisati podatke, iz katerih izhaja upravičenost do subvencije. Rok za vložitev vloge je najpozneje do konca meseca za subvencijo za pretekli mesec, vendar najpozneje do konca julija 2021.

Znesek subvencije mora biti izračunan samo za opravljene ure rednega dela (upošteva se tudi delo od doma in morebitno koriščenje ur) in nadomestila za praznik. Za ure vseh ostalih nadomestil (dopusti, bolniške, čakanje,…), mora biti znesek zmanjšan.

Znesek subvencije se torej izračuna po naslednji formuli: *50 eur \* (ure rednega dela + ure praznikov) / ure polne mesečne delovne obveznosti*

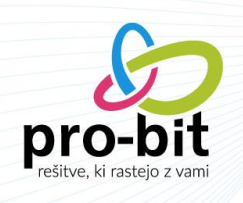

## **1 KAKO DELODAJALEC PRIDOBI SUBVENCIJO MINIMALNE PLAČE?**

Za pridobitev subvencije minimalne plače delodajalec preko portala eDavki FURS predloži izjavo, s katero izjavlja, da je zaposlenemu obračunal in izplačal plačo iz prvega odstavka 29. člena ZDUOP. Za pravilnost izjave delodajalec kazensko in materialno odgovarja.

Izjavo delodajalec predloži najpozneje do konca meseca za subvencijo minimalne plače za pretekli mesec, vendar najpozneje do konca julija 2021. Izjava je na volja na eDavkih. O dejanski možnosti oddaje izjave bo FURS obvestil zavezance na svoji spletni strani. Izjave, ki ne bodo vložene v predpisani obliki in na predpisan način bo FURS zavrnil.

FURS bo izplačal subvencijo najpozneje do 20. v mesecu, ki sledi mesecu oddaje izjave.

Podatki, ki jih bodo delodajalci morali vpisati na izjavo, za vsakega posameznega delavca, za katerega bodo uveljavljali subvencije so razvidni iz spodnje preglednice:

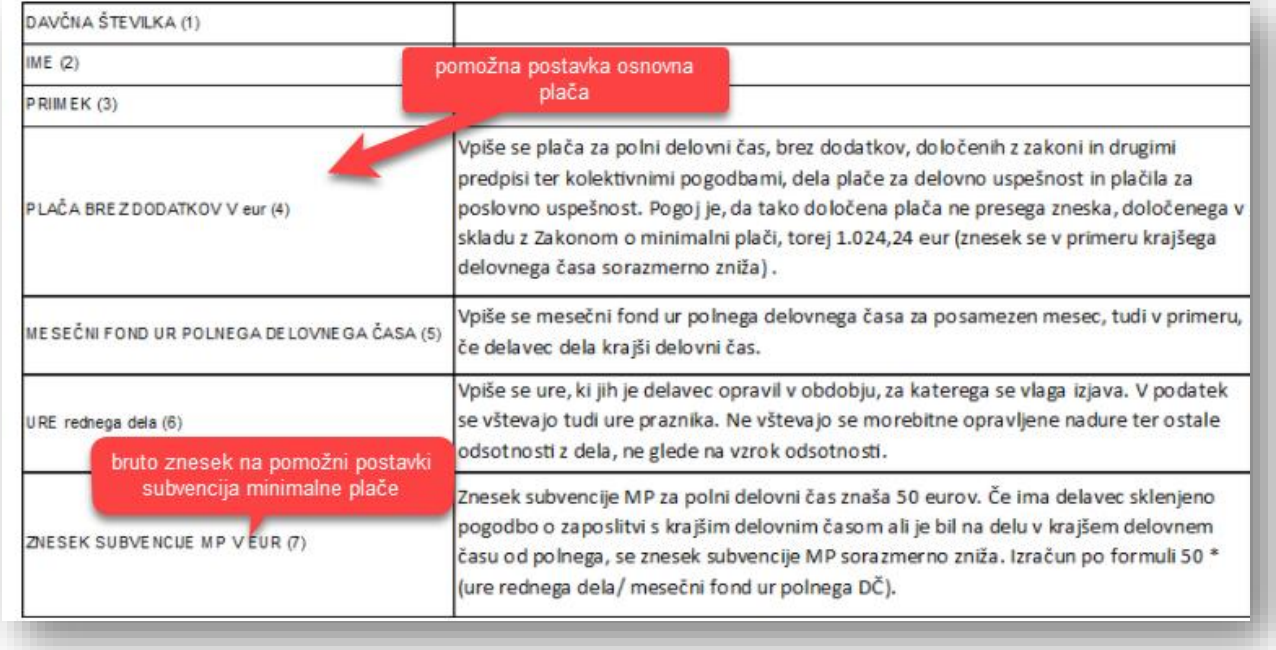

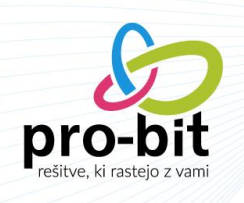

# **2 PRIRPAVA POSTAVK ZA IZRAČUN SUBVENCIJE**

# **Plače Šifranti Tipi postavk/dodatkov**

#### **1.1 POSTAVKA: SUBVENCIJA MINIMALNE PLAČE**

Dodajte novo pomožno postavko, na vašo prosto šifro. V našem primeru je to šifra 998.

### Osnovni podatki:

- *Naziv:* Subvencija minimalne plače
- *Vrsta:* Pomožna
- *Vrsta postavke:* Postavka
- *Izpis na plačilni listi:* Se ne izpiše
- *1-ZAP/m:* Subvencija minimalne plače

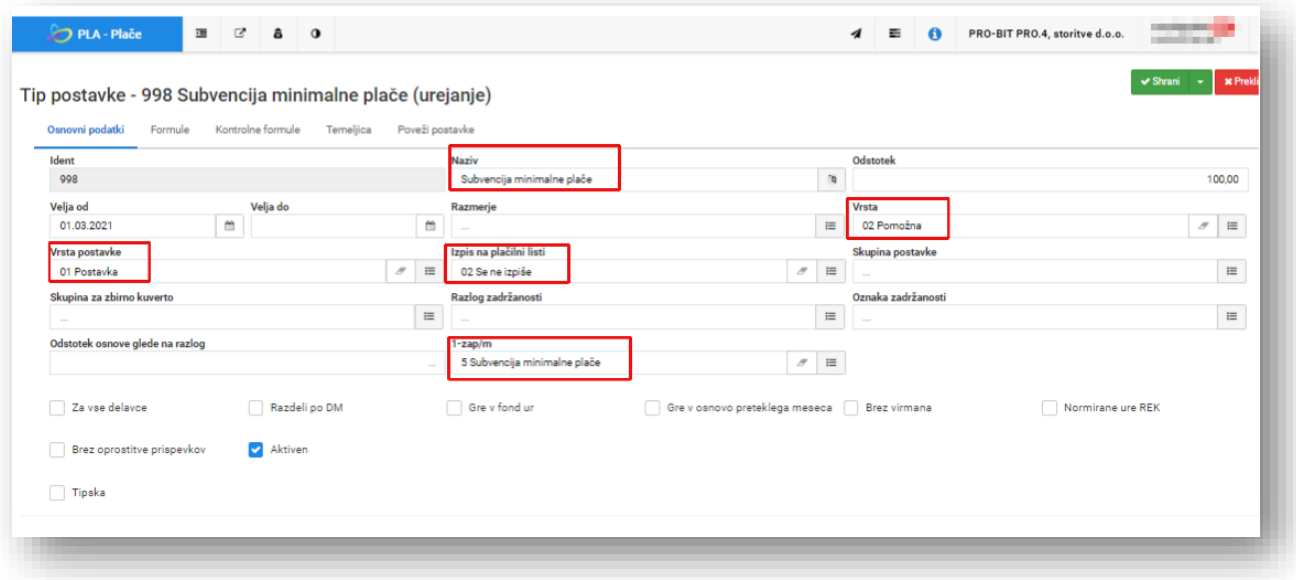

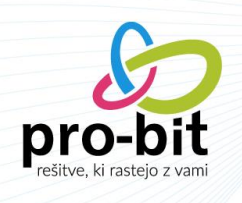

# Formule:

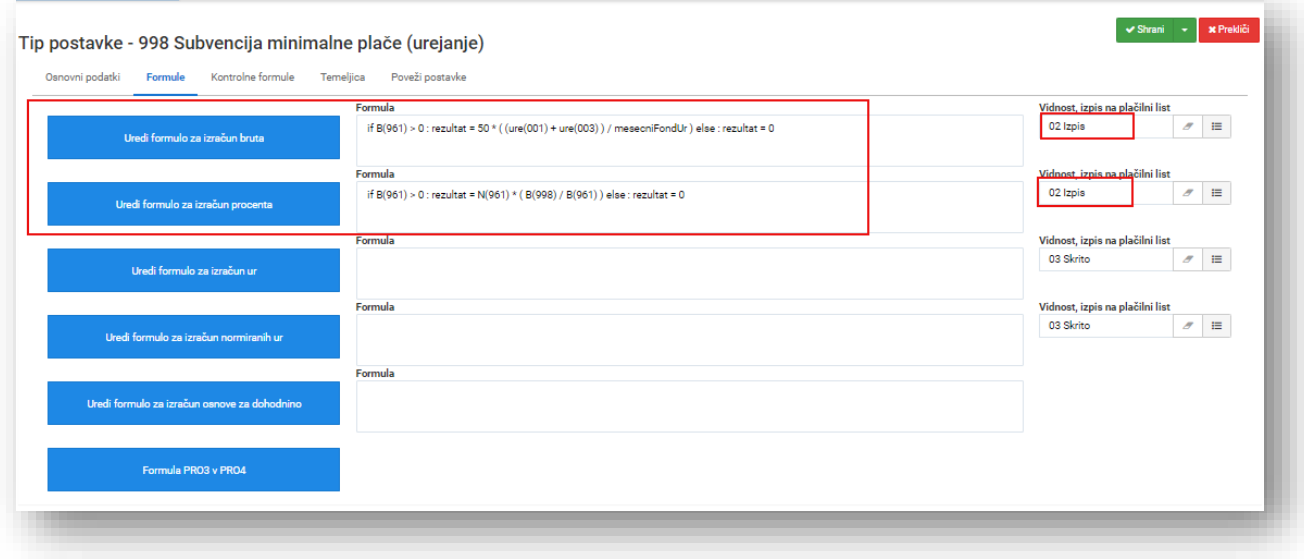

- Formula, ki se nahaja v polju **%** je izračun **sorazmernega dela neto zneska**. Najprej se v prvem delu preveri, če je postavka za razliko do min.plače večja od 0 (v našem primeru je ta šifra 961), potem naj program izračuna sorazmerni del neto zneska, drugače naj poda znesek 0.
- Formula v polju B je izračun **bruto zneska** subvencije minimalne plače glede na redne ure in ure praznika. Za ure morate sešteti vse vaše redne ure, ki jih obračunavate (redno delo, delo od doma, neopravljene ure,..). Šifre le teh preverite v šifrantu postavk.

Formula prav tako najprej preveri ali obstaja pogoj za izračun subvencije, torej, če je razlika do min.plače (postavka 961) večja od 0, potem se naj izračuna znesek subvencije tako, da 50 EUR pomnoži z rednimi urami (001 je naš primer postavke za redno delo in ure od postavke praznik, šifra 003) in nato vse to deli z mesečnim fondom ur. V kolikor razlika do min.plače ne obstaja, formula vrne znesek 0.

 Vi morate formuli prilagoditi glede na **vašo postavko za razliko do min.plače in vaše postavke za redno delo ter praznik.** 

#### **1.2 POSTAVKA: OSNOVNA PLAČA**

V kolikor v šifrantu tipov postak še nimate izračuna **osnovne plače, brez dodatkov**, dodajte novo pomožno postavko, kot je prikazano v nadaljevanju.

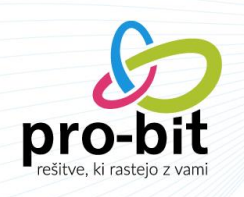

### Osnovni podatki:

- *Naziv:* Osnovna plača
- *Vrsta:* Pomožna
- *Vrsta postavke*: Postavka
- *Izpis na plačilni listi:* Se ne izpiše

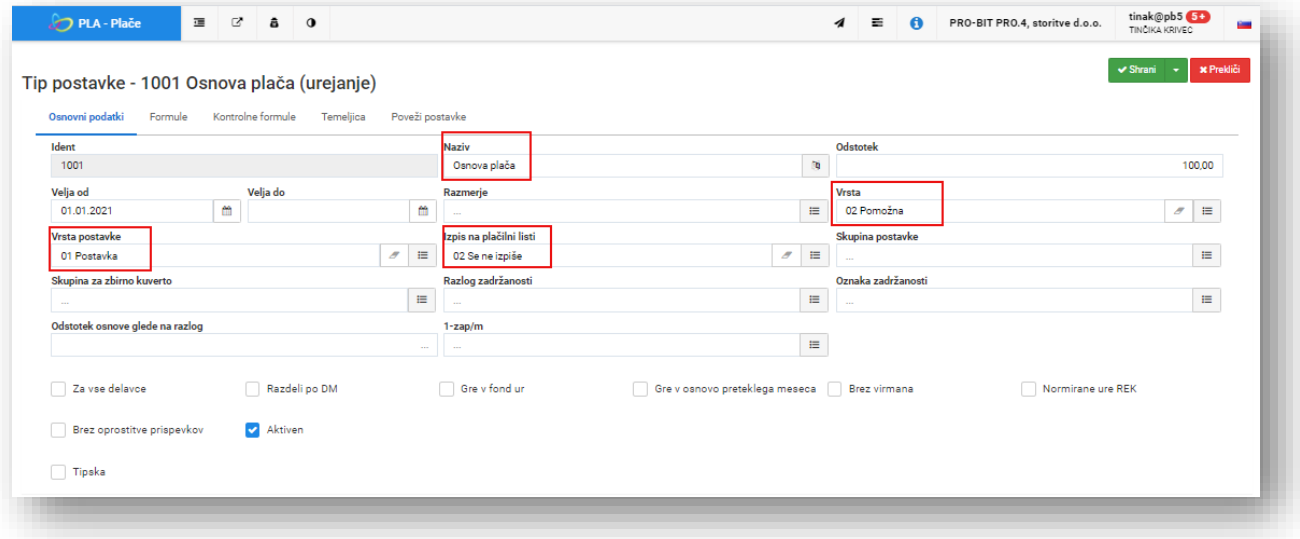

#### Formula:

Na tej postavki moramo izračunati plačo delavca za polni delovni čas, brez dodatkov.

Najprej preverite kakšno vrsto izplačila imate zavedeno na delavcih.

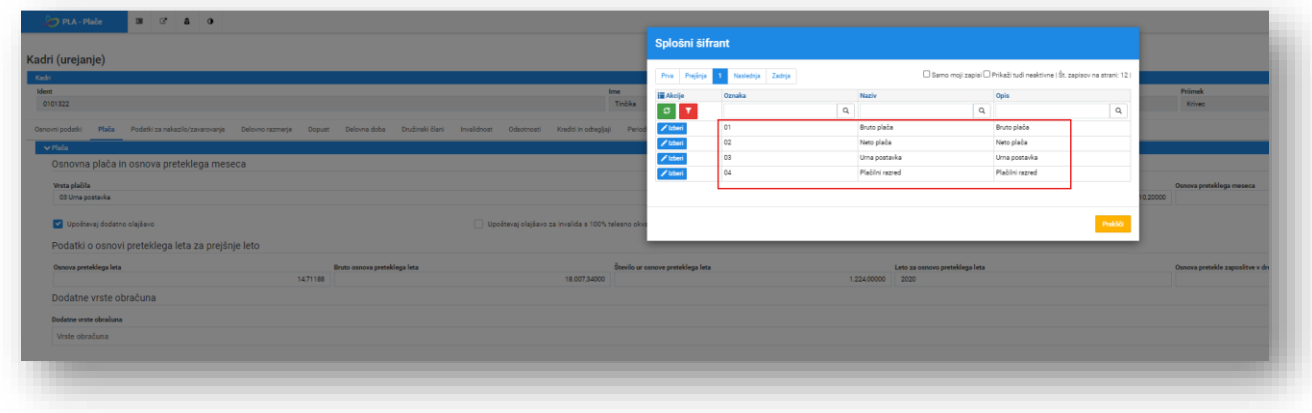

V kolikor imate na delavcu označeno vrsto izplačila **urna postavka**, zapišete slednjo formulo:

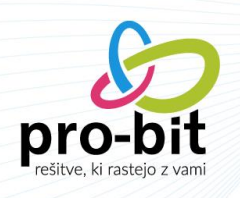

rezultat = osnovnaPlaca \* mesecniFondUr

 V kolikor pa imate na delavcu izbrano vrsto plačila: **bruto plača, neto plača ali plačilni razred** pa zapišete spodaj prikazano formula:

rezultat = osnovnaPlaca

Naš primer temelji na urni postavki.

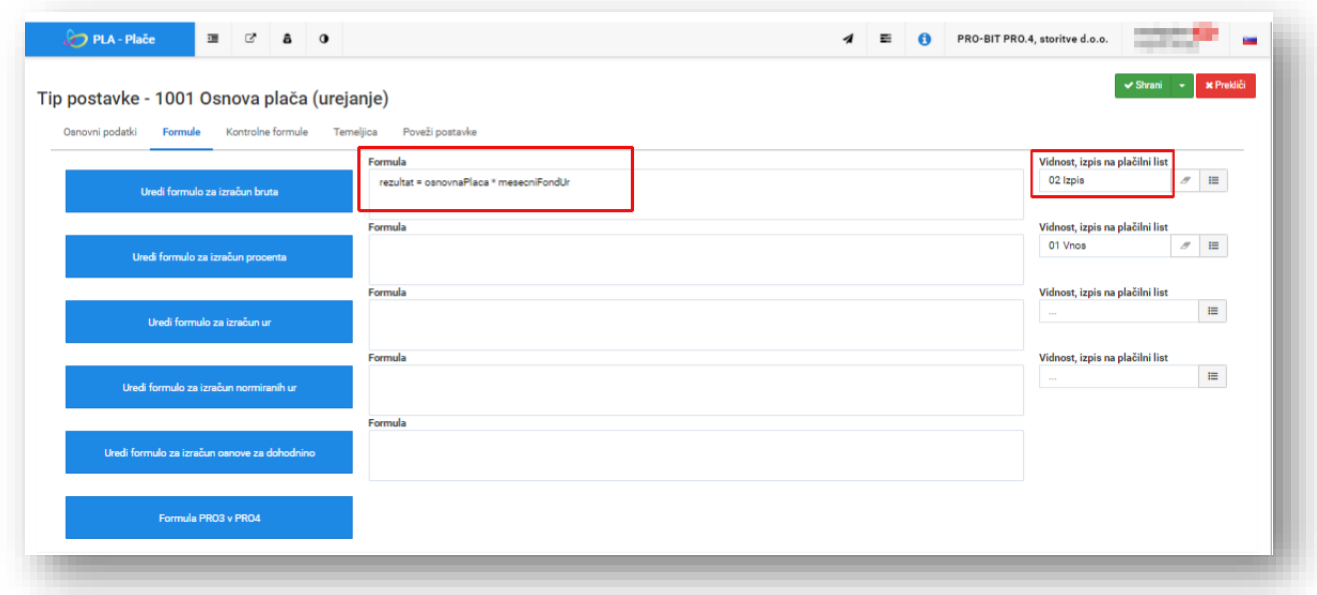

Postavki dodate na vse delavce na obračun in izvedete **dva zunanja izračuna**, saj le tako se vam bodo vrednosti pravilno preračunale.

Kot že povedano, v kolikor že imate podatek o osnovni plači na kakšni postavki, nove pomožne postavke o osnovni plači ne potrebujete.

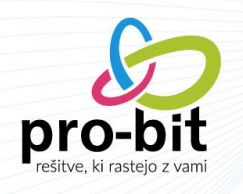

# **3 PRIPRAVA POROČILA O SUBVENCIJI MINIMALNE PLAČE IN PRIPRAVA DATOTEKE ZA ODDAJO NA E-DAVKE**

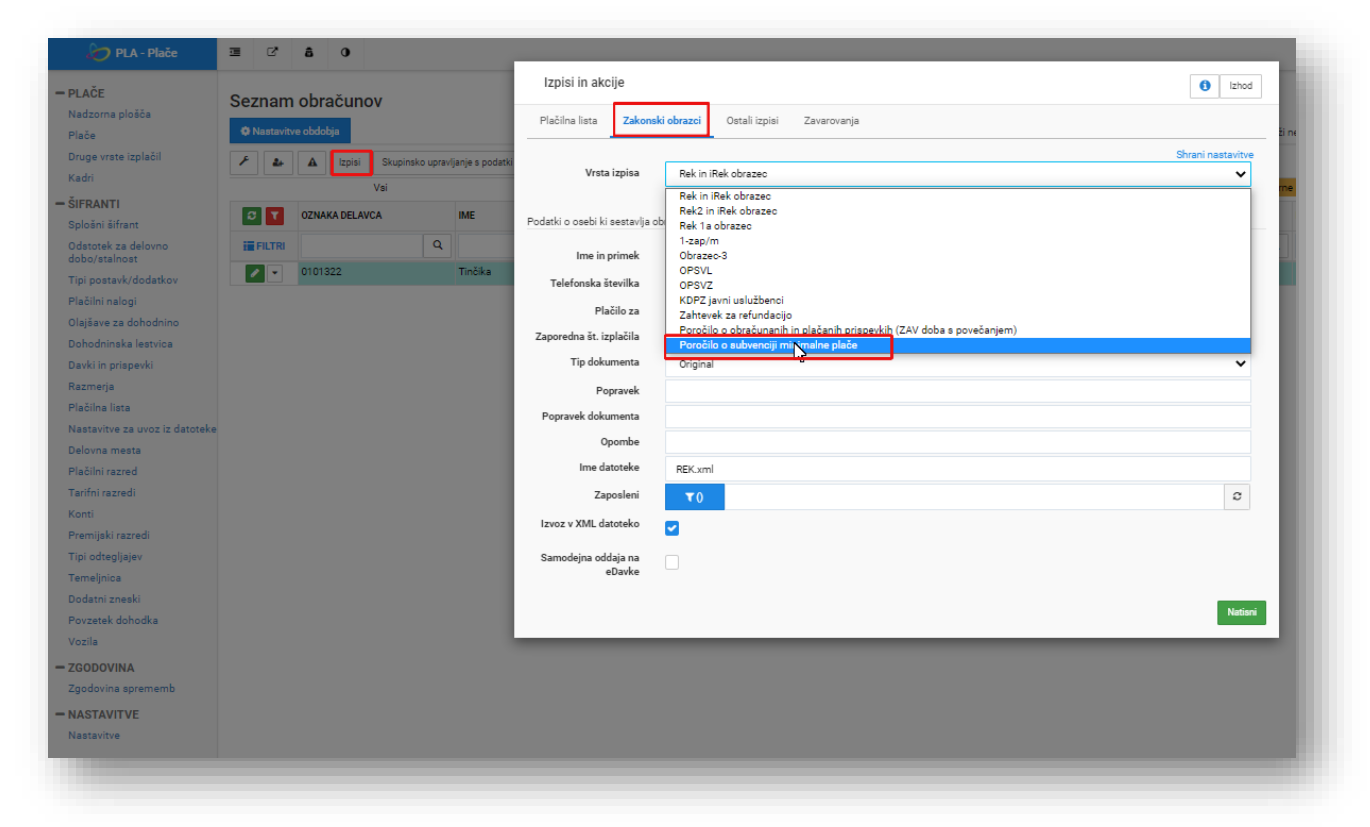

# **Plača Februar Izpisi Zakonski obrazci Poročilo o subvenciji minimalne plače**

Prikazano formi izpolnimo na slednji način:

- *Postavka za plačo brez dodatkov:* izberemo postavko, kjer imamo izračunano osnovno plačo, brez dodatkov
- *Postavka za ure rednega dela*: izberemo postavko za redno delo in praznik
- *Postavke za znesek subvencije:* izberemo postavko, ki smo jo kreirali za izračun subvencije
- *Nato kliknemo na gumbek:* natisni

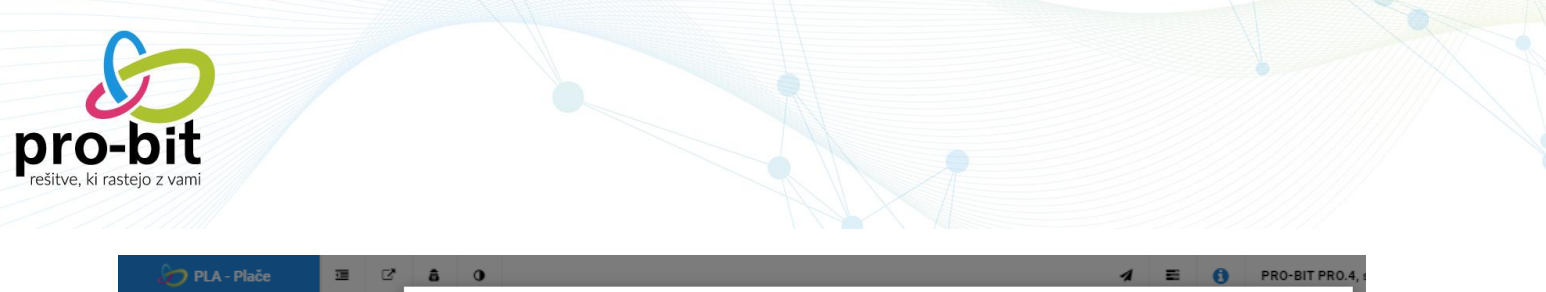

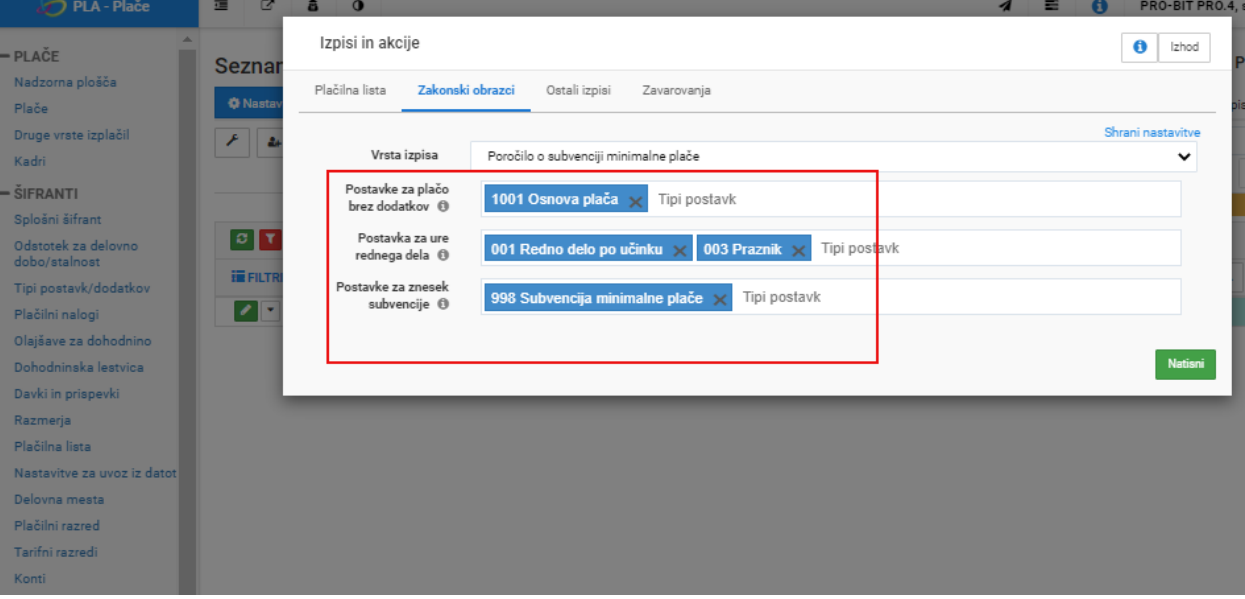

Odpre se nam PDF dokument, prav tako pa se nam v orodni vrstici kreira csv datoteka, ki je potrebna za oddajo na eDavke. CSV datoteko odprete in si jo shranite na poljubno mesto na vašem računalniku.

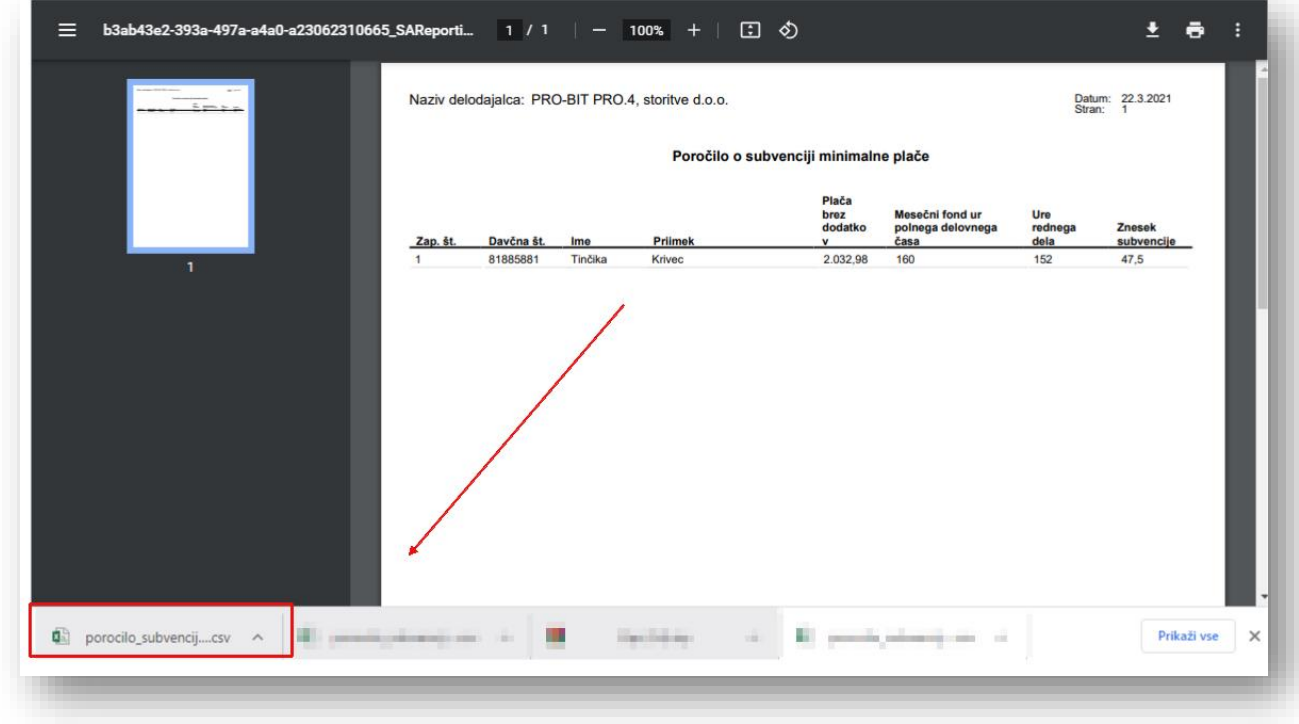

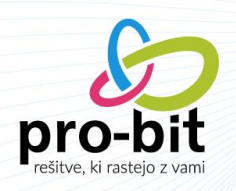

#### **4 OBRAZEC 1-ZAP/M**

Prišlo je tudi do sprememb pri poročanju na 1-ZAP/M obrazec. Vse spremembe so opisane v nadaljevanju.

#### Primer 14 (dodan 10. 2. 2021):

Pojasnilo glede pravilnega sporočanja (izpolnjevanja) podatkov o bruto izplačanih plačah za mesec, za katerega se poroča (polje AOP 001), najnižji bruto izplačani plači (polje AOP 007), številu zaposlenih oseb, ki so prejele plačo na ravni minimalne plače (polje AOP 008), in neto plači (polje AOP 024) na obrazcu ZAP/M, ko je delodajalec (v obdobju od 1. januarja 2021 do 30. junija 2021) za zaposleno osebo, ki izpolnjuje pogoje, upravičen do povračila dela minimalne plače v obliki mesečne subvencije v višini 50 evrov oz. do sorazmernega dela, če je zaposlena oseba imela sklenjeno pogodbo o zaposlitvi s krajšim delovnim časom ali je opravila delo v krajšem delovnem času od polnega.

<u>Če je delodajalec upravičen do povračila dela minimalne plače v obliki mesečne</u> subvencije, na obrazcu ZAP/M sporoča podatke le za tisti del izplačila plače, ki se izplača v breme (iz sredstev) delodajalca. Znesek povračila dela minimalne plače v obliki mesečne subvencije se ne poroča na obrazcu ZAP/M.

Če je v podjetju zaposlena le 1 oseba, katere plača za polni delovni čas, brez dodatkov, določenih z zakoni in drugimi predpisi ter s kolektivnimi pogodbami, dela plače za delovno uspešnost in plačila za poslovno uspešnost, dogovorjeno s kolektivno pogodbo ali pogodbo o zaposlitvi, ne presega zneska, določenega v skladu z Zakonom o minimalni plači, in je delodajalec zanjo upravičen do povračila dela minimalne plače v obliki mesečne subvencije, se v polje AOP 001 obrazca ZAP/M vnese znesek bruto plače (vključno z morebitnimi dodatki, določenimi z zakoni in drugimi predpisi ter s kolektivnimi pogodbami, delom plače za delovno uspešnost in plačilom za poslovno uspešnost) za mesec, za katerega se poroča, zmanjšan za višino zneska mesečne subvencije minimalne plače (tj. za 50 EUR oz. za sorazmerni del).

V polje AOP 007 se vnese znesek najnižje bruto izplačane plače, zmanjšan za višino zneska mesečne subvencije minimalne plače, preračunan na polni delovni čas (v primeru, da zaposlena oseba ni prejela nobenih dodatkov, dela plače za

delovno uspešnost ali plačila za poslovno uspešnost, se vnese znesek minimalne plače, zmanjšan za višino zneska mesečne subvencije minimalne plače).

V polje AOP 008 se vnese 1 zaposlena oseba, ki je prejela plačo na ravni minimalne plače, vendar zgolj v primeru, če ta oseba ni prejela nobenih dodatkov, dela plače za delovno uspešnost ali plačila za poslovno uspešnost; če je prejela tudi katerega od teh izplačil, se v polje vnese vrednost 0.

Znesek bruto plače, ki je poročan v polju AOP 001, predstavlja osnovo za izračun neto plače, ki se poroča v polju AOP 024.

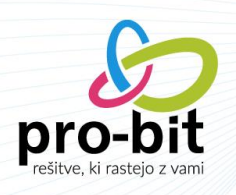

Programsko se bodo vrednosti na 1ZAP/M pravilno izpisale, vi morate biti samo pozorni, da imate na postavki **Subvencija minimalne plače**, izbrano pravilno vrsto, v polju 1zap/m – subvencija minimalne plače (glej sliko spodaj).

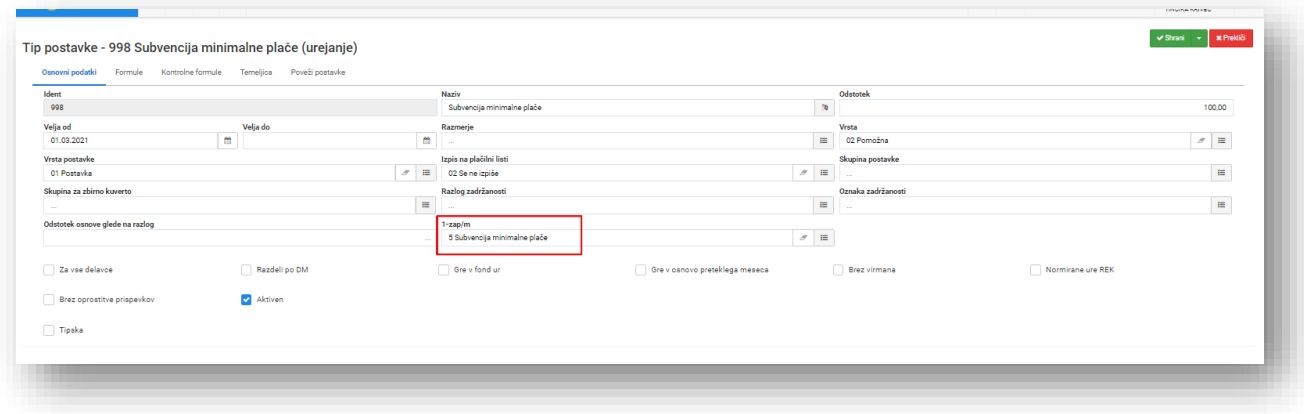

# **5 ODDAJA VLOGE ZA SUBVENCIJO MINIMALNE PLAČE NA E-DAVKE**

Datoteko csv, ki jo boste izvozili iz programa plače pro.3 boste oddali na e-davke. Postopek je enak kot da oddajate nov dokument.

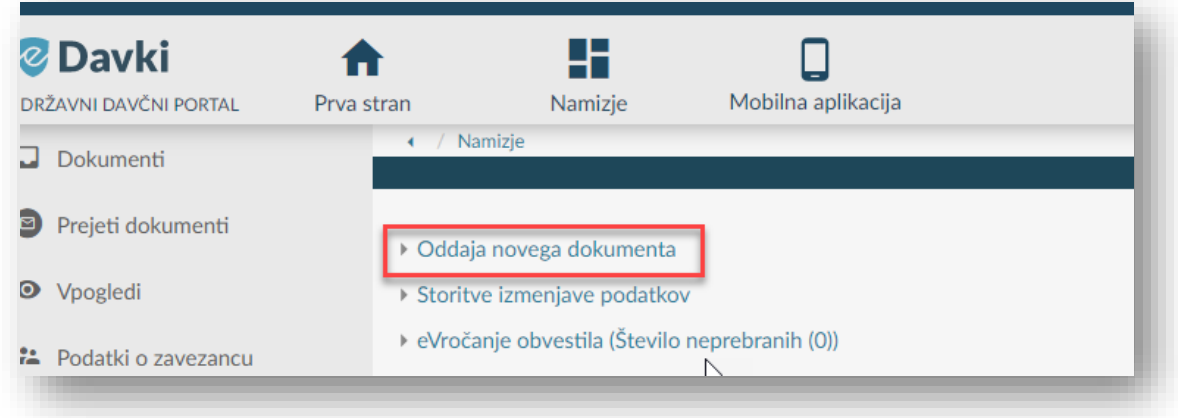

Poiščete dokument NF-SubMP v rubriki Ostale vloge.

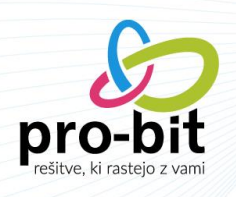

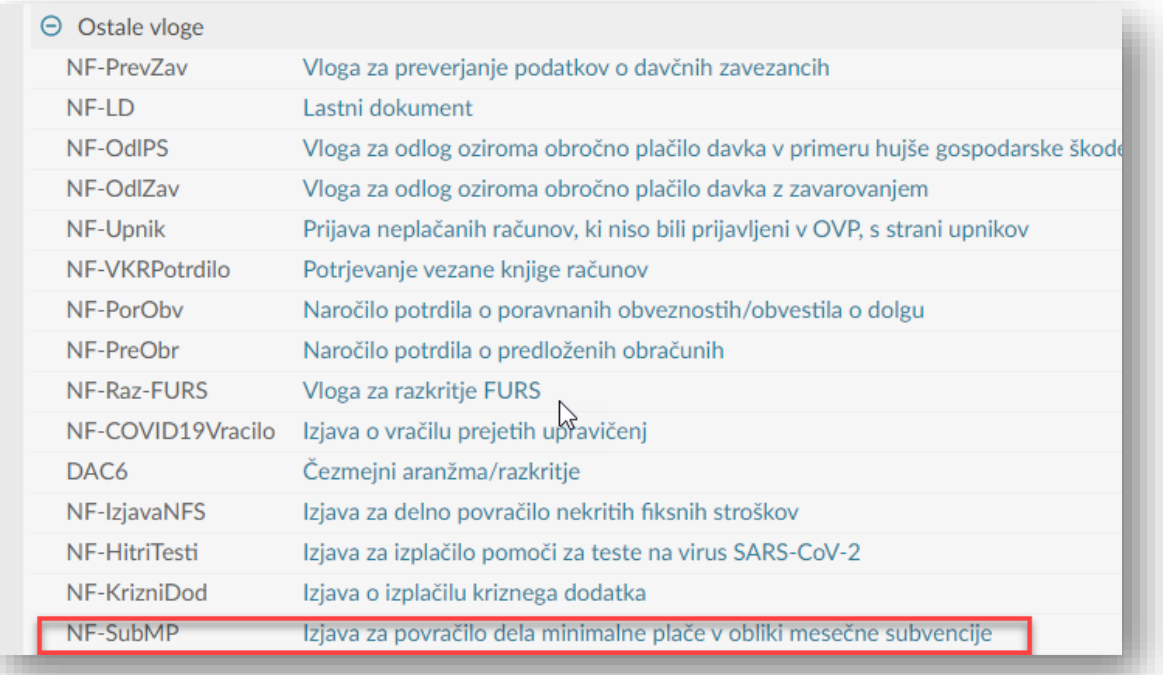

Izberete obdobje za katerega vlogo za subvencijo minimalne plače oddajate.

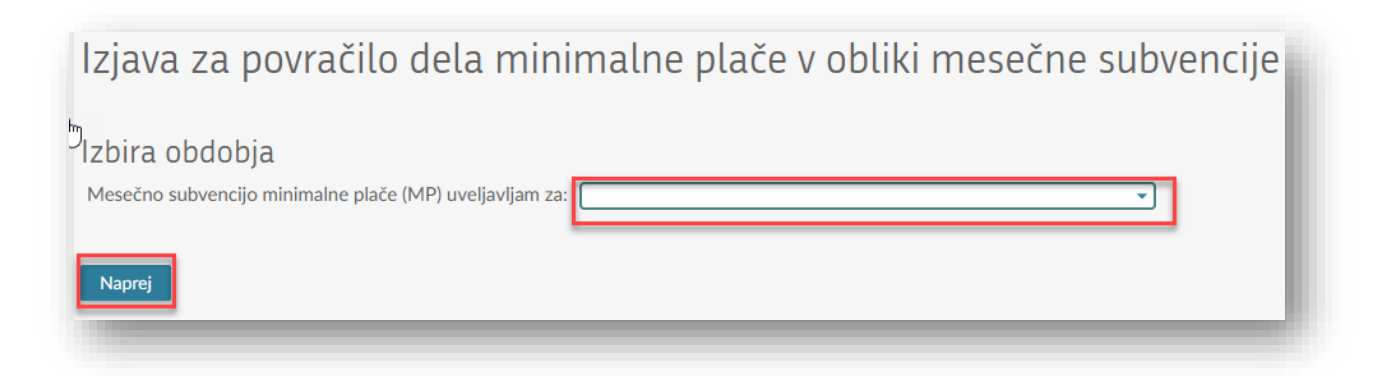

Vpišete telefonsko številko kontaktne osebe in izberete datoteko csv, ki ste jo pripravili iz programa plače.

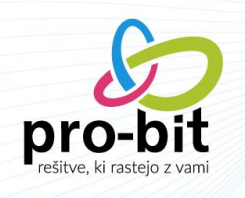

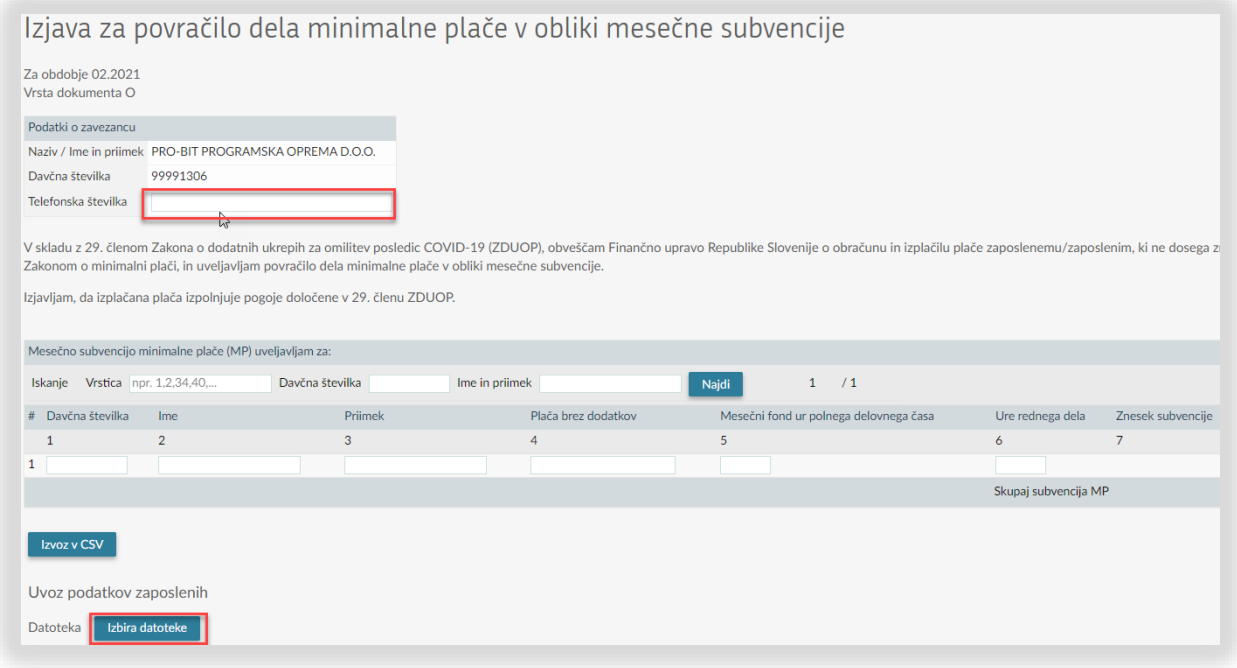

Izberete transakcijski račun na katerega želite, da se vam povrne subvencija.

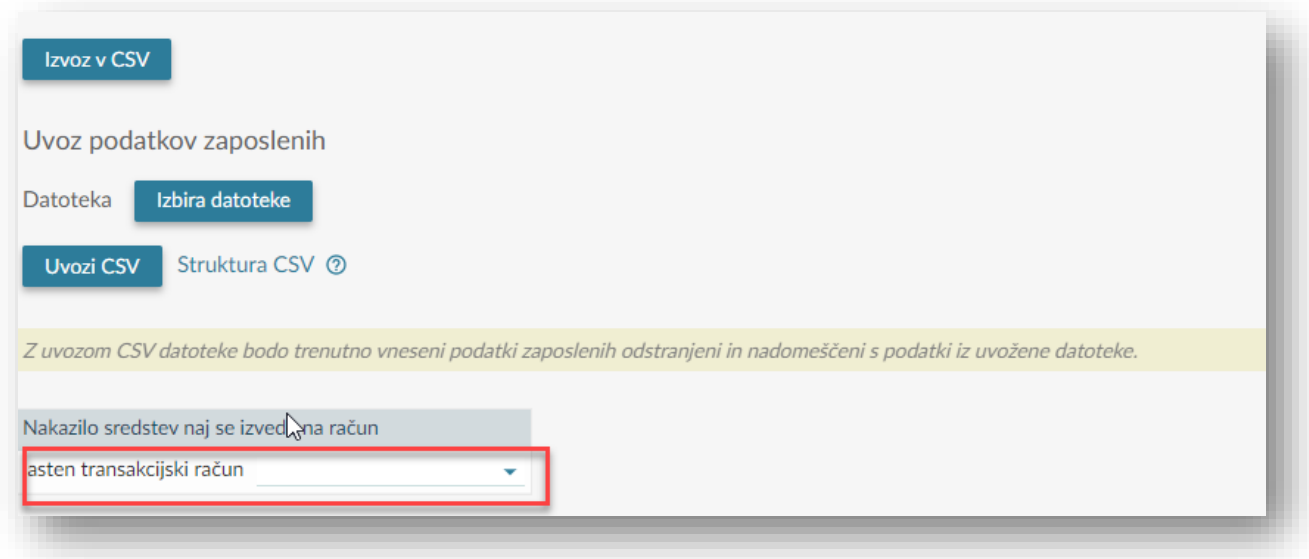

Uvozite izbrano datoteko.

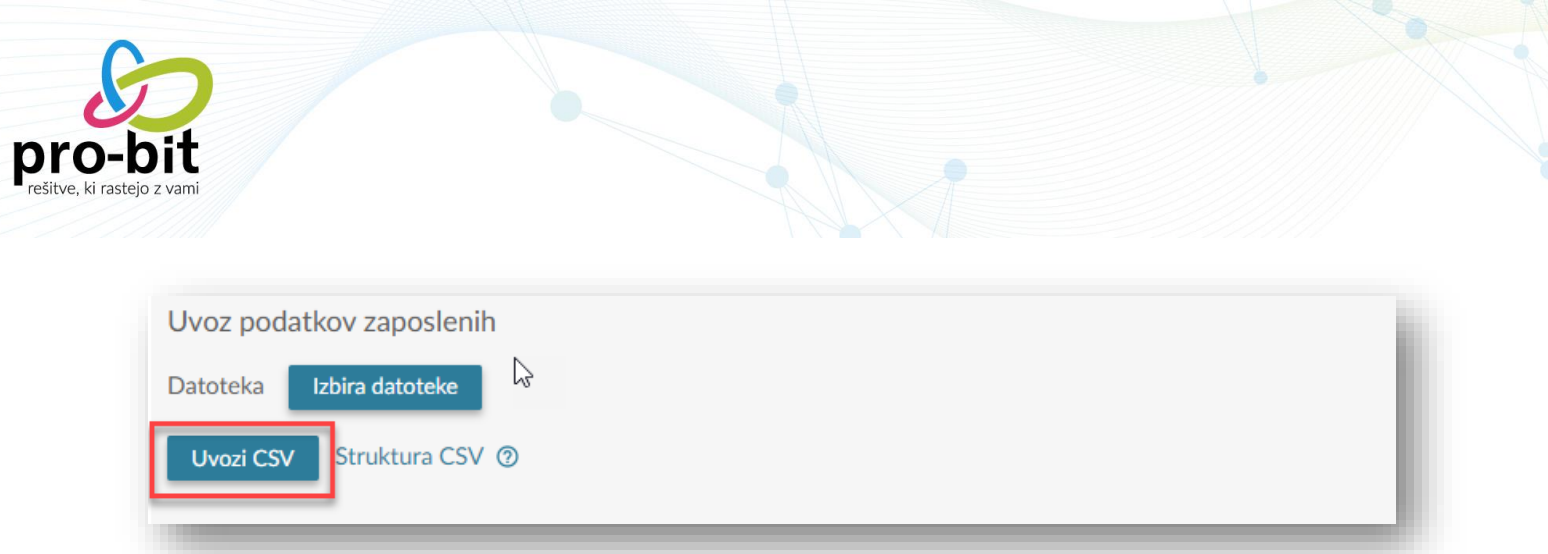

V kolikor boste nato izbrali Izračun, se vam bo znesek subvencije ponovno izračunal in se lahko zgodi, da bo drugačen kot uvožen znesek. Z izračunom se bodo zneski tudi sešteli in pridobili boste podatek o skupnem znesku subvencije.